无锡谷雨电子有限公司

# GY-BLE26 系列软件设计

## 手册

一款领先的低功耗蓝牙模块

**V1.1**

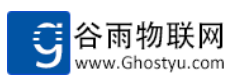

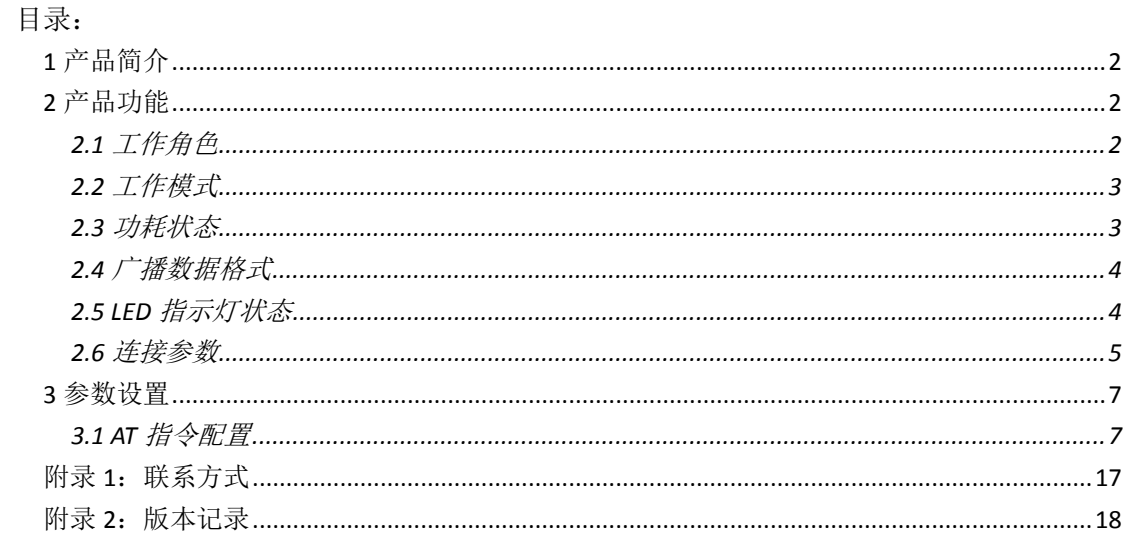

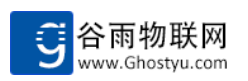

## <span id="page-2-0"></span>**1** 产品简介

GY-BLE26 系列是低功耗、高性能的串口转 BLE 低功耗蓝牙模块,采用最先进的 Bluetooth Specification V4.2 协议栈, 支持大数据收发, 支持主从一体。是一款完全集成的模块, 包括 所有所需的时钟, SPI Flash 和无源器件。专门为物联网应用而设计, 它可以让物联网设备, 嵌入式系统轻松连接智能移动终端,实现数据的传输与控制。

GY-BLE26 系列模块为 MultiRole(多重角色),即为主从一体蓝牙,可在连接从机模块的 同时被其他主机模块连接。拥有出色的接收器灵敏度、可选择性及阻断性能,最高达+5dBm 的可修改输出功率。同时有更低的功耗,当配置为低功耗状态时,待机电流最低可达到 0.1uA。

GY-BLE26 系列模块的数据传输方式分为两种,一种是常用的数据透传模式,可以实现 主机或者智能移动设备与已连接的从机设备通信,针对不同的串口波特率,连接间隔以及不 同的数据包帧间隔,模块将会有不同的数据传输能力;另一种是命令行模式,在此模式下, 使用指定的 AT 指令可对串口波特率,连接间隔,发射功率等进行重设置,极大地满足了用 户的需求。

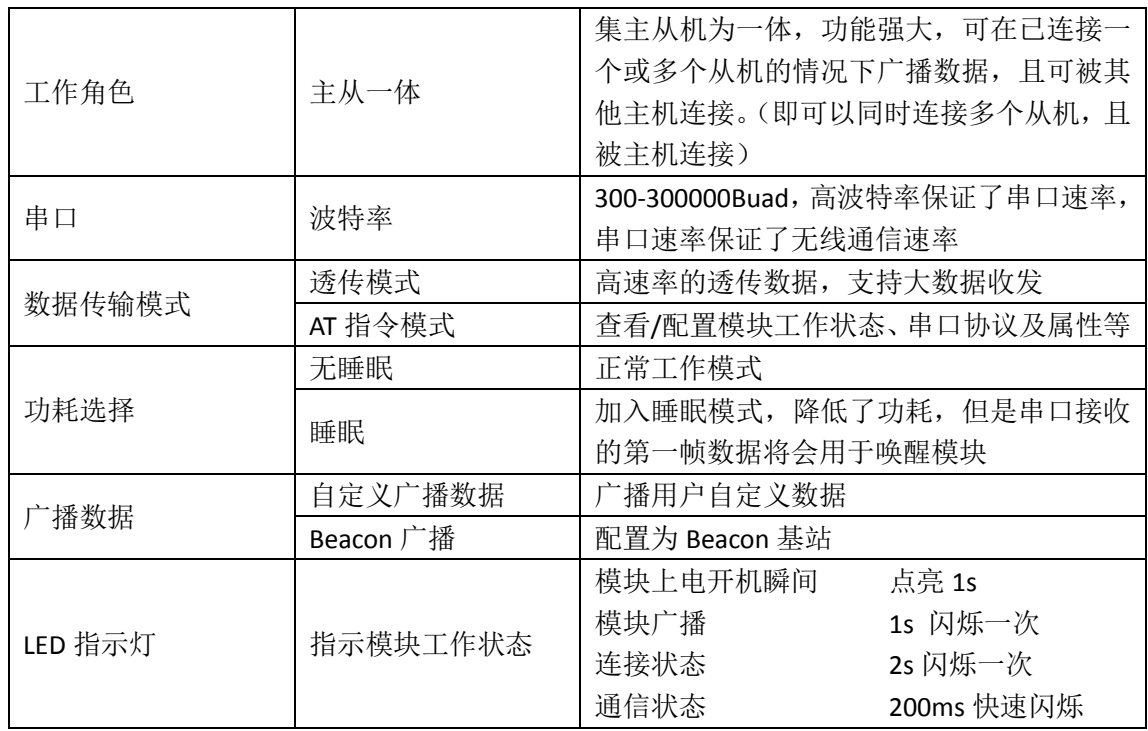

## <span id="page-2-1"></span>**2** 产品功能

## <span id="page-2-2"></span>**2.1** 工作角色

## **2.1.1** 模块作为超级模式(主从一体**/MultiRole**)

集主从机为一体,功能强大,能够在连接从机的同时被其他主机连接。

第 **2** 页 共 **18** 页

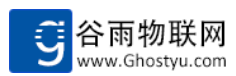

1.串口接收到的数据指定发送给一个或多个与其连接设备

2.作为数据传输的中介,将与其连接设备发送给它的数据指定传输给另一个与其相连接 的设备

## <span id="page-3-0"></span>**2.2** 工作模式

模块上电连接默认为透传模式,及将串口接收到的数据发送到与之连接的模块,并通过 串口打印出来。当连接坏境为多个主从机相连的情况下,其中某一个模块串口接收到数据后, 可选择将数据传输给其中的部分模块。

### **2.2.1** 透传**+**自定义广播模式

在模块透传模式的基础上,增加了自定义广播数据,适用于用户配置广播自己所需的特 定字符。

### **2.2.2** 透传**+IBeacon** 广播模式

在模块透传模式的基础上,增加了 IBeacon 广播数据,适用于用户配置自己的基站,用 于微信摇一摇等功能。

## <span id="page-3-1"></span>**2.3** 功耗状态

#### **2.3.1** 非低功耗(模块不休眠)

非低功耗模式即为模块的正常工作模式,在非低功耗模式下,模块的接收串口一直处于 等待状态,此时模块的相对功耗较高。

#### **2.3.2** 低功耗状态(模块休眠)

低功耗模式,模块加入了休眠机制,在没有串口数据通信的情况下,模块及其串口处于 休眠状态,此时模块的整体功耗非常低,在关闭广播和 LED 指示灯的情况下,模块的功耗可 降低至 1uA 以下。

低功耗模式下,由于串口在没有数据的情况下处于休眠状态,所以当有串口数据到来的 时候,第一帧数据将用于唤醒模块休眠,且第一帧数据被丢弃,不过当过透传数据传输出去。

#### **2.3.3** 功耗实测数据

LED 指示灯:100uA 功耗 广播:150uA 功耗(仅广播瞬间增加) 连接或被连接: 0.8mA 功耗(仅模块休眠状态下) 串口:模块不休眠:2.2mA

模块休眠: RX 1.0mA 、TX 2.2mA 、同时工作 2.2mA

下表用于指出常用配置下的模块功耗:

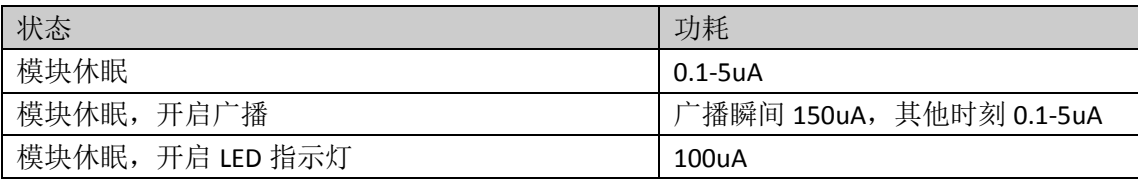

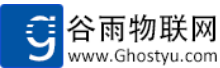

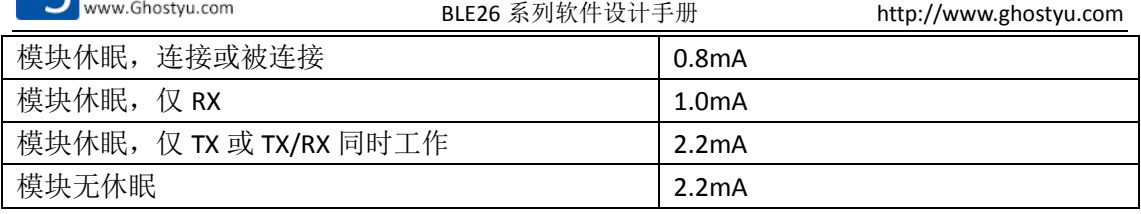

## <span id="page-4-0"></span>**2.4** 广播数据格式

广播数据有两种模式,一是自定义广播(默认),二是 Beacon 广播。自定义广播数据可 以任意修改广播内容,满足用户对于广播数据的要求: IBeacon 广播数据,可用于用户配置 自己的基站去搭配使用微信摇一摇等功能。

## **2.4.1.**自定义广播格式

出厂为默认 3 字节, 020106, 用户可使用 AT 指令自由更改广播数据, 例如使用 AT+ADV=010203 指令,可修改广播数据为 010203,广播数据最多 31 字节,可满足客户多样 化的要求。

### **2.4.2. IBeacon** 广播格式

0-4:同自定义数据前 5 字节

5-8: ios 设备必须字节, 否则微信无法摇到

9-24: uuid, 16 进制的 UUID, 长度为 16 个字节(128Bits), 例如微信周边功能的设备 UUID 为:FDA50693A4E24FB1AFCFC6EB07647825

25-26: major, Major 编码, 长度 2 个字节, 可 16 进制输入或者 10 进制输入, 显示统 一为 10 进制, 例如谷雨微信周边功能的 Maior 编号为: 10002 (10 进制格式)

27-28: minor, Minor 编码, 长度 2 个字节, 可 16 进制输入或者 10 进制输入, 显示统 一为 10 进制, 例如谷雨微信周边功能的 Minor 编号为: 2950 (10 进制格式)

29: mp, MeasuredPower, 距模块 1m 远, 测量到的信号强度, 例如: -56 9-29 数据设置请查看 AT 指令部分 **AT+IBEACON** 指令。

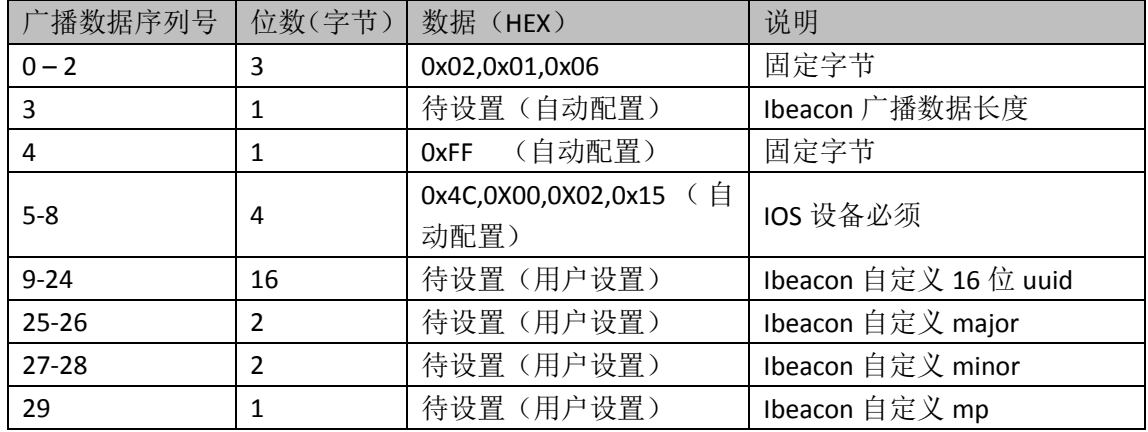

## <span id="page-4-1"></span>**2.5 LED** 指示灯状态

LED 指示灯用于指示模块当前工作状态,除以下列出的模块状态之外, LED 指示灯均为

#### 第 **4** 页 共 **18** 页

关闭。

LED 指示灯优先级如下:

模块连接后,会覆盖广播状态指示灯 断开连接后,恢复广播状态指示灯 数据通信优先级更高,会覆盖所有的状态 没有数据通信后,恢复原来的 **LED** 状态

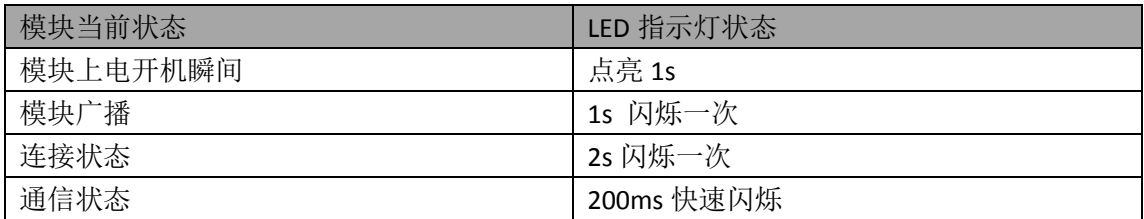

## <span id="page-5-0"></span>**2.6** 连接参数

连接参数有三个重要的设置,分别是:

连接间隔(**Connection Interval**):与广播间隔类似,连接间隔表示主从机进行数据交换的时 间间隔,数据交换的时间点叫做连接事件(Connection Event),模块收发数据均在这个连接 事件中进行。剩余时间段处于休眠状态,因此蓝牙即使处于连接的状态,仍然可以保持非常 低的功耗。

连接间隔的取值范围: 10ms ~ 4s, 5ms 一个步进, 例如可以设置连接间隔为 10ms、15ms、 20ms 等

连接间隔对数据速率和功耗的影响:

间隔越大,休眠时间越长,功耗越低,但是数据收发延时增大,速率降低。间隔越小,表现 反之。

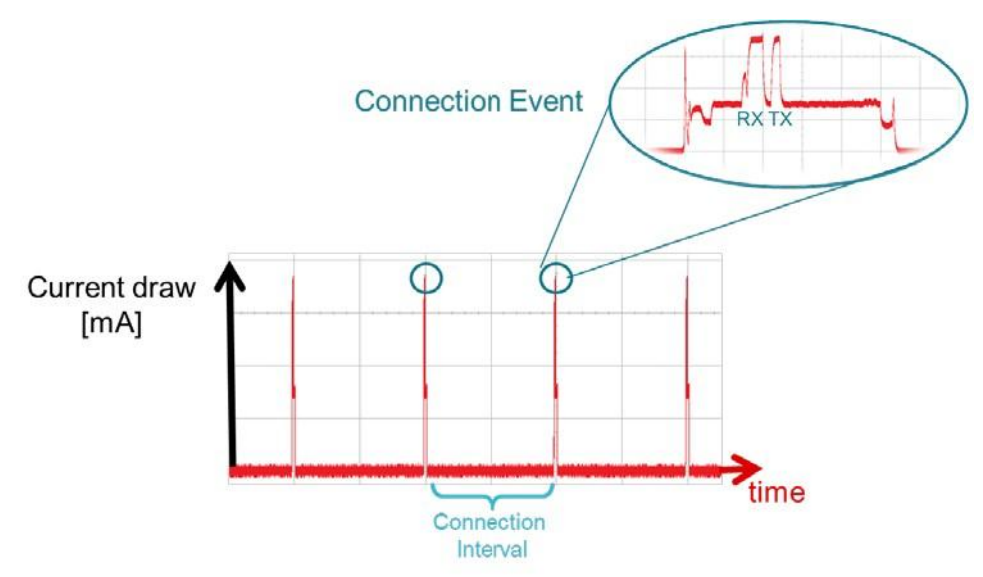

从机潜伏(**Slave Latency**):该参数让从机对连接事件的处理变得更加灵活,如果从机没有 数据发送,可以跳过一些连接事件,保持休眠状态,进一步降低从机的功耗。适用于从机不 定期上报数据给主机的场景。

从机潜伏的取值范围: 0 ~ 499, 0 表示每个连接事件, 从机都会响应, 不管有没有数据发

#### 第 **5** 页 共 **18** 页

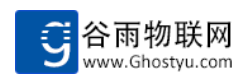

#### 送。

从机潜伏对数据速率和功耗的影响:

从机潜伏值越大,从机休眠的时间越长,功耗越低。但是会主机发向从机的数据速率,从机 发向主机的速率不受影响

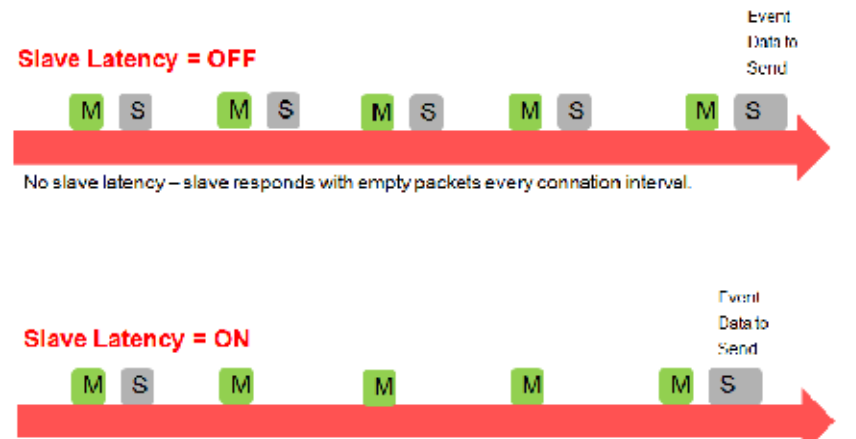

Slave latency on. Slave can skip n connection events. Only wake up if slave has data to send.

监管超时(**Supervision Timeout**):这个超时时间是指两次成功的连接事件之间的最大时间。 一旦超过这个时间没有发生成功的连接事件,模块会认为连接已断开。 监管超时的取值范围:100ms ~ 32s

为了保证可靠的连接,模块连接参数应当满足以下条件:

- 1、定义 EffectiveConnectionInterval 等于 ConnectionInterval \* ( 1 +SlaveLatency )
- 2、EffectiveConnectionInterval 应当小于 SupervisionTimeout

例如如下设置: ConnectionInterval: 100ms SlaveLatency: 4 因此: EffectiveConnectionInterval:  $100ms * (1 + 4) = 500ms$ SupervisionTimeout: 大于 500ms

当模块需要存在多个连接时,连接间隔应当满足下述要求, N 为连接数 ConnectionInterval >= 15ms + 5 \* N

当模块作为从机被 iOS 连接时,还应当遵循 iOS 的要求:

- 1、 ConnectionInterval >=20 ms
- 2、 SlaveLatency <= 30
- 3、 SupervisionTimeout <= 6 Second
- 4、 ConnectionInterval \* ( 1 + SlaveLatency ) <= 2 Seconds
- 5、 ConnectionInterval \* ( 1 + SlaveLatency ) \* 3 < SupervisionTimeout

若想实现最大的通信速率,可参照设置一下。

第 **6** 页 共 **18** 页

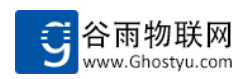

## <span id="page-7-0"></span>**3** 参数设置

## <span id="page-7-1"></span>**3.1 AT** 指令配置

AT 指令是指在命令模式下用户可通过 UART 与模块进行参数设定的命令集合。模块上电 后默认处于透传模式。

模块的缺省 **UART** 口参数为: 波特率 **115200**、无校验、**8** 位数据位、**1** 位停止位。 从透传模式下切换到命令模式需要按照依据如下规则:

- ◆ UART 上连续输入: "+++", 每个符号"+"时间间隔小于 300ms, 即可进入命令行模 式,并且串口立刻输出+OK=AT
- ◆ 退出命令行模式, UART 上输入: AT+Q

推荐使用 XShell5 串口调试工具,或者其他专业的串口调试工具

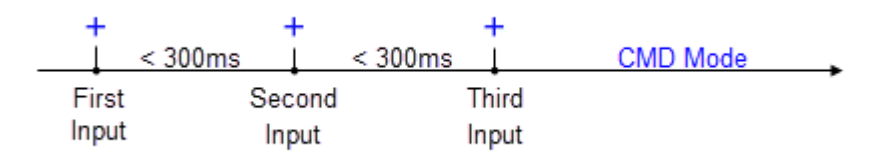

## 指令格式

AT 指令采用 ASCII 码格式的字符串。例如下图:

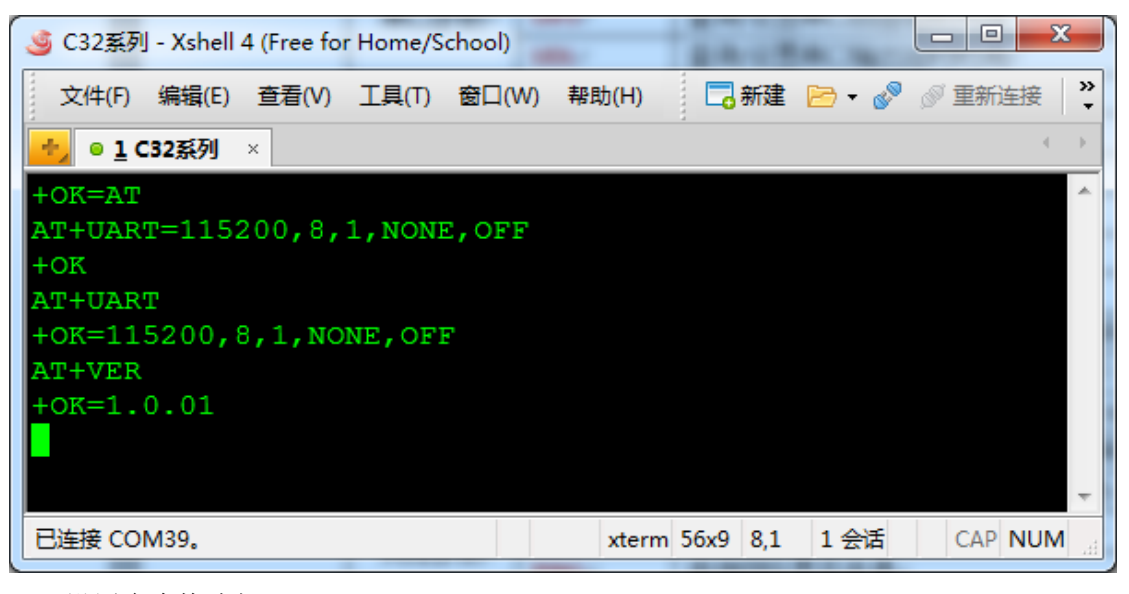

设置命令格式如下:

**AT+CMD=param-1,param-2,...,param-n<CR>**

- **◆ AT+**: 指令前缀
- **CMD**:具体的指令字符串,全部大写。
- **param-1**:参数 1
- **param-2**:参数 2

第 **7** 页 共 **18** 页

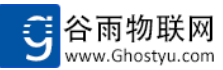

**param-n**:参数 n

<CR>: 命令结束符, 对应回车符, ASCII 码为 0x0A

设置命令返回(执行正确): **<CR><LF>+OK<CR><LF>**

设置命令返回(执行错误):

**<CR><LF>+ERR=errorcode<CR><LF>**

- **◆ <CR><LF>:** 换行符, ASCII 码为 0x0A,0x0D, <CR><LR>共同组成换行符
- ◆ errorcode: 错误码,

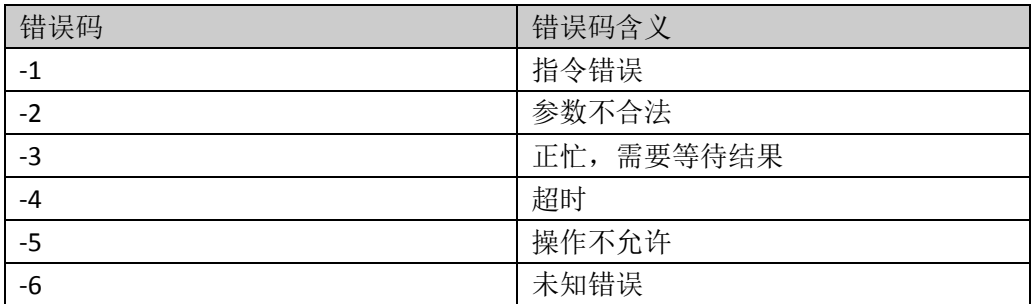

查询命令格式如下:

**AT+CMD<CR>**

查询命令返回

**<CR><LF>+CMD=param-1, param-2,..., param-n<CR><LF>**

#### 注意事项:

英文符号: 加号'+', 等号'=', 逗号', 是 AT 命令特殊符号, 用户自定义的字符串不能 携带。

#### 小技巧:

例如串口参数命令:**AT+UART=baudrate, databits, stopbits, parity, flowcontrol<CR>** 如果只设置波特率,可写成:

**AT+UART=baudrate<CR>**

后续的参数可忽略,如果只想设置 parity 校验位参数,可写成:

#### **AT+UART=,,,parity<CR>**

parity 前的参数可不写, 只携带对应数量的逗号"."即可, 使用非常灵活。

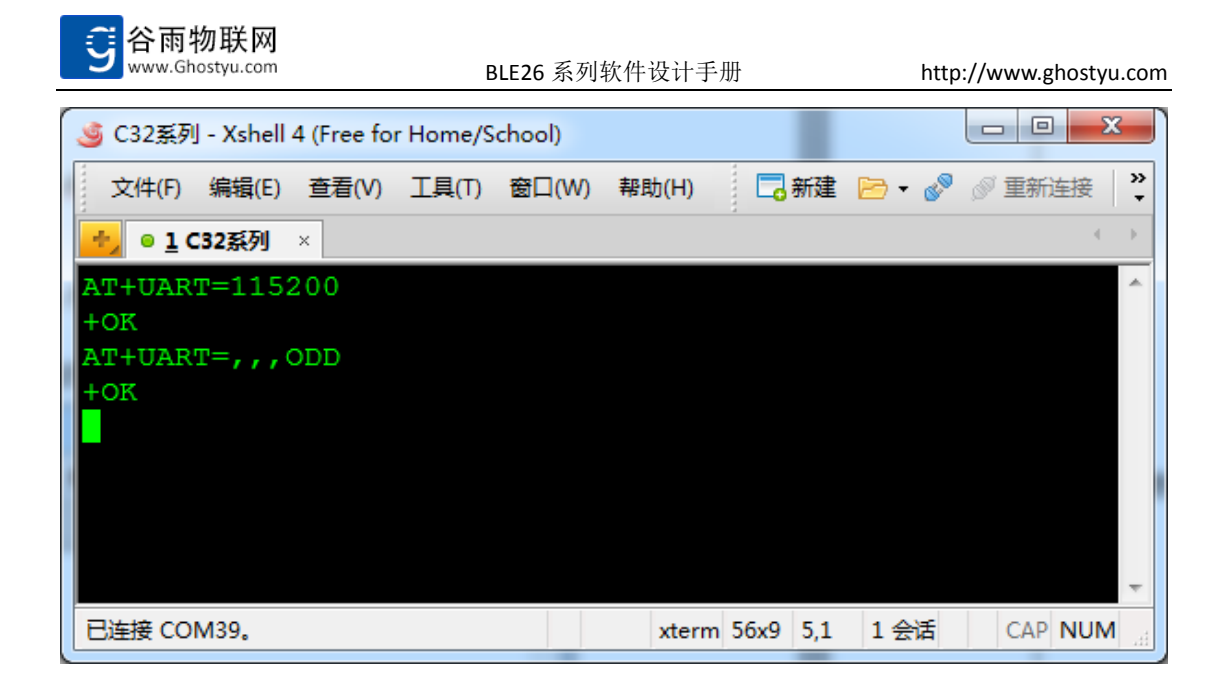

## 指令集

GY-BLE260 支持的 AT 指令集,表中带★的命令需重启后作用,带◇的命令重新连接后 生效。

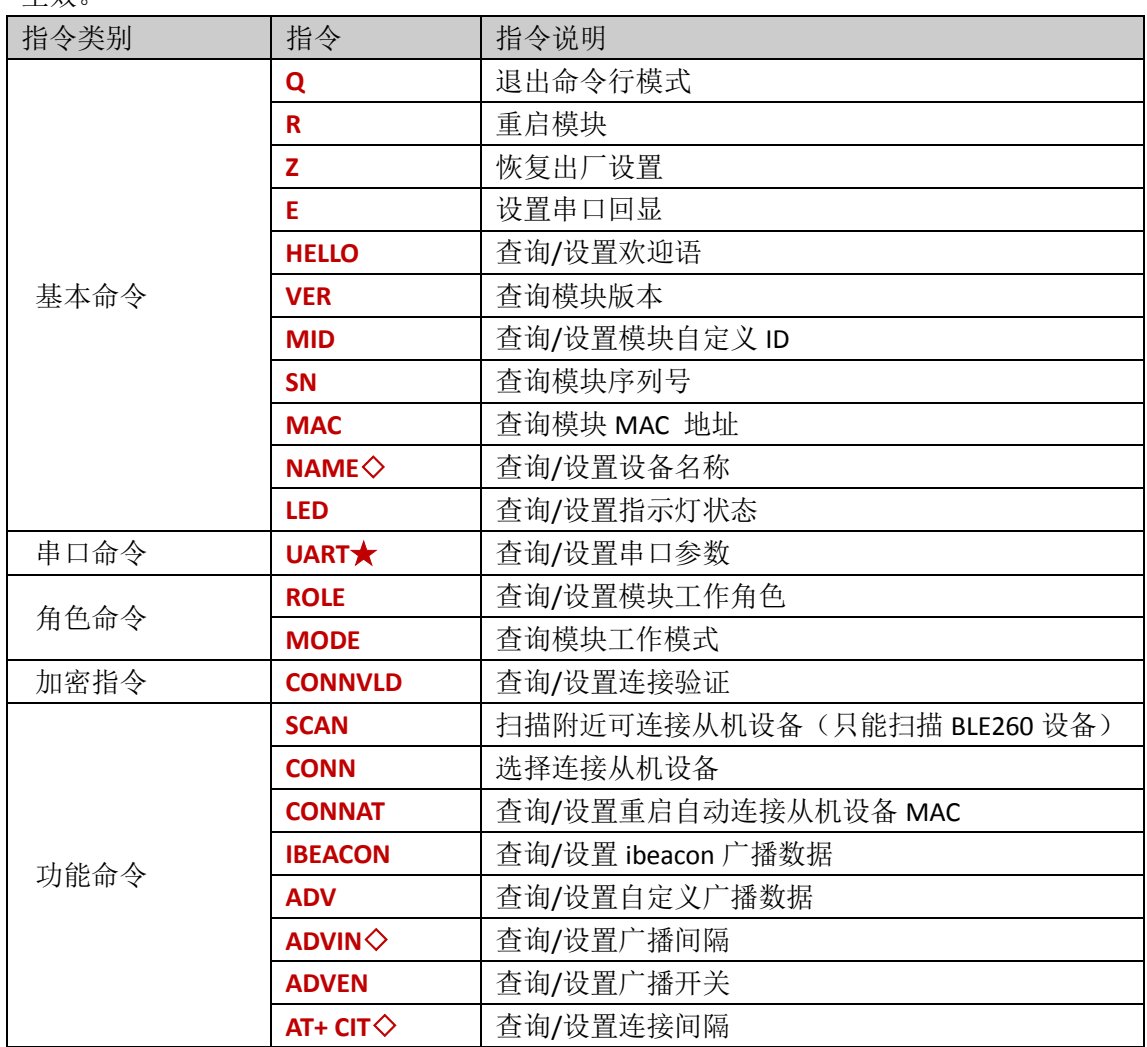

第 **9** 页 共 **18** 页

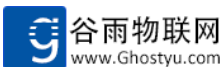

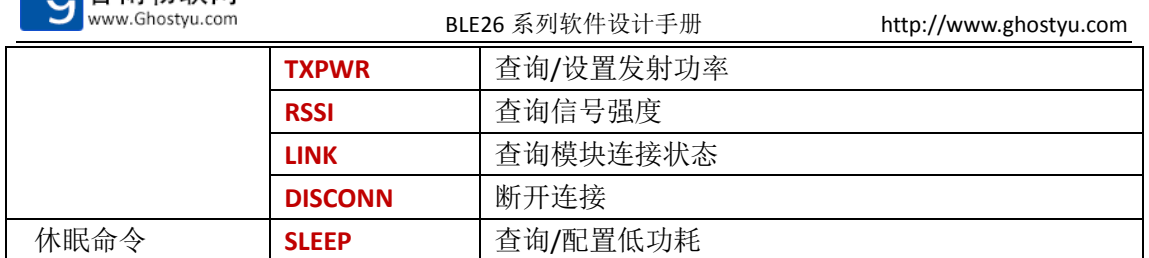

## 指令详解

#### $\blacklozenge$  AT+Q

功能:退出命令行模式 执行: AT+Q<CR> 说明: 该指令执行之后无返回, 立即退出 AT 指令模式

#### $\triangleleft$   $AT+R$

- 功能:重启模块
- 执行: AT+R<CR>
- 返回:<CR><LF>+OK<CR><LF>
- 说明:指令提交后,模块将立即重启

#### $\blacklozenge$  AT+Z

- 功能:恢复出厂设置
- 执行: AT+Z<CR>
- 返回:<CR><LF>+OK<CR><LF>
- 说明:恢复到模块出厂时的状态,此操作将擦除所有客户设置的参数。

#### $\triangleleft$  AT+E

- 功能:查询/设置命令回显设置
- 查询:AT+E<CR>
- 返回:<CR><LF>+E=echo<CR><LF>
- 设置: AT+E=echo<CR>
- 返回: <CR><LF>+OK <CR><LF>

◇ echo, 回显状态(是否打印 AT 指令的数据), 1 为打开, 0 为关闭 说明:命令行模式下,串口输入时即时显示输入的内容即为回显,关闭回显,则看不到 串口输入的内容,只能看到命令执行后返回的内容。

#### **AT+HELLO**

- 功能:查询/设置欢迎语
- 查询: AT+ HELLO <CR>
- 返回: <CR><LF>+HELLO=msg<CR><LF>
- 设置: AT+HELLO=msg <CR>
- 返回: <CR><LF>+OK <CR><LF>

 $\Diamond$  msg, 开机后立即向串口输出的欢迎语,长度 20 个字符以内,设置为"NONE", 则开

#### 第 **10** 页 共 **18** 页

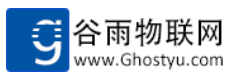

机无欢迎语,默认为 HelloGhostyu

#### **AT+VER**

功能:查询模块版本 查询: AT+VER<CR> 返回: <CR><LF>+VER=version<CR><LF> ◇ version, 模块版本号, 格式为: MODEL BRANCH A.B-YYMMDD 例如 GY-BLE260\_MultiRole\_2.1-170328

#### **AT+MID**

功能:查询模块版本

- 查询: AT+MID<CR>
- 返回: <CR><LF>+MID=id <CR><LF>
- 设置: AT+MID=id<CR> (id 可配置 10 进制 1234 或者 16 进制 0x5678)
- 返回:<CR><LF>+OK<CR><LF>

 $\diamond$  id, Zigbee 自定义地址, 2 个字节的 16 进制数据, 例如 0xA76B, 取值范围: 0x0000~0xFFFF

说明: 1234 是 10 进制数据, 对应的 16 进制数据为 0x04D2, 若加前缀 0x, 则 0x5678 则为 16 进制数据

#### $\triangle$   $AT+SN$

功能:查询模块序列号

- 查询: AT+SN<CR>
- 返回:<CR><LF>+SN=serialnumber<CR><LF>
- ◇ serialnumber, 模块序列号, 所有产品唯一性(公司所有产品范围), 8 位数字, 从 10010207 开始计数,序列号不再包含型号信息

#### **AT+MAC**

- 功能:查询模块 MAC 地址
- 查询: AT+MAC<CR>
- 返回:<CR><LF>+MAC=mac<CR><LF>
- ◇ mac,设备的 MAC 地址(固定不变,无法修改),16 进制数据,例如:589FE379EC7C, BLE 设备 MAC 地址长度固定为 6 个字节

#### **AT+NAME**◇

- 功能:查询/设置设备名称
- 查询: AT+NAME<CR>
- 返回:<CR><LF>+NAME=name<CR><LF>
- 设置: AT+NAME=name<CR>
- 返回:<CR><LF>+OK<CR><LF>
- ◇ name, 模块名称, 字符串形式, 长度 20 以内(超过部分舍弃)的任意字符串(大 小写字母以及数字)

#### **AT+UART**★

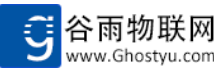

功能:查询/设置串口参数

查询:AT+UART<CR>

返回: <CR><LF>+UART=baudrate,databits,stopbits,parity,flowcontrol<CR><LF>

参数依次是:波特率,数据位,停止位,检验位,流控制与 485

 $\diamond$  baudrate, 波特率: 300~300000

- $\diamond$  databits, 数据位: 8
- ◇ stopbits,停止位:1(默认),2
- ◇ parity, 校验位: NONE (默认), ODD, EVEN

◇ flowcontrol,流控制:OFF

设置: AT+UART=baudrate,databits,stopbits,parity,flowcontrol<CR>

返回: <CR><LF>+OK<CR><LF>

如果仅需要设置波特率,可以写成: AT+UART=baudrate

如果仅需要设置停止位,可以写成: AT+UART=,,stopbits

用户 MCU 不需要记住原先的设置,只需修改期望的参数即可

说明:修改过的串口协议,需重启后生效。

#### **AT+ROLE**

- 功能:查询/设置模块角色
- 查询: AT+ROLE<CR>

返回:<CR><LF>+ROLE=role<CR><LF>

- 执行: AT+ROLE=role<CR>
- 返回: 返回: <CR><LF>+OK <CR><LF>
- ◇ role,设备的角色取值范围:X(超级模式,主从机同时存在)

#### **AT+MODE**

- 功能:查询/设置模块工作模式
- 查询: AT+MODE<CR>

返回: <CR><LF>+MODE= type <CR><LF>

设置: AT+ MODE = type <CR>

返回:<CR><LF>+OK<CR><LF>

◇ type, 工作模式, 取值范围: T (透传+自定义广播), B (透传+iBeacon 广播)

#### **AT+CONNVLD**◇

- 功能:查询/设置连接验证
- 查询: AT+ CONNVLD<CR>
- 返回: <CR><LF> +CONNVLD=status,pw<CR><LF>
- 设置: AT+CONNVLD=status,pw<CR>
- 返回:<CR><LF>+OK <CR><LF>

◇ status,使能状态,取值范围:1(使能验证)或 0(不使能验证),默认为 0 不使能 验证

◇ pw,密码,长度固定为 6 的字符串

#### **AT+IBEACON**

功能:查询/设置自定义广播数据

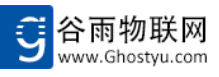

查询:AT+IBEACON<CR>

- 返回: <CR><LF> +IBEACON=uuid, major, minor, mp<CR><LF>
- 设置: AT+IBEACON=uuid, major, minor, mp<CR>
- 返回: <CR><LF>+OK <CR><LF>
- $\diamond$  uuid, 16 进制的 UUID, 长度为 16 个字节(128Bits), 例如微信周边功能的设备 UUID 为: FDA50693A4E24FB1AFCFC6EB07647825 (默认)
- $\Diamond$  maior, Maior 编码, 长度 2 个字节, 可 16 进制输入或者 10 进制输入, 显示统一为 10 进制, 例如谷雨微信周边功能的 Major 编号为: 10002 (10 进制格式)(默认)
- $\Diamond$  minor, Minor 编码, 长度 2 个字节, 可 16 进制输入或者 10 进制输入, 显示统一为 10 进制, 例如谷雨微信周边功能的 Minor 编号为: 2950 (10 进制格式) (默认)
- $\Diamond$  mp, MeasuredPower, 距模块 1m 远, 测量到的信号强度, 例如: -50 (默认)

#### **AT+ADV**

- 功能:查询/设置自定义广播数据
- 查询: AT+ ADV <CR>
- 返回:<CR><LF>+ADV=data<CR><LF>
- 设置: AT+ ADV =data<CR>
- 返回:<CR><LF>+OK <CR><LF>
- ◇ data,自定义广播数据(HEX 形式),输入格式为 010203ABCDEF(最大 26 字节), 默认无自定义广播, 查询返回 NONE

#### **AT+ ADVEN**

- 功能:查询/设置广播开关
- 查询: AT+ ADVEN <CR>
- 返回:<CR><LF>+ADVEN=status <CR><LF>
- 设置: AT+ ADVEN = status <CR>
- 返回:<CR><LF>+OK <CR><LF>
- ◇ status,广播开关,取值范围:1(开启广播),0(关闭广播)

#### **AT+ ADVIN**◇

- 功能:查询/设置广播周期
- 查询: AT+ ADVIN <CR>
- 返回: <CR><LF>**+ADVIN= interval**<CR><LF>
- 设置: AT+ ADVIN = interval<CR>
- 返回:<CR><LF>+OK <CR><LF>
- ◇ interval,广播间隔,取值范围:20~10000(单位ms,步进10ms),对应时长为20ms~10s, 注意,间隔大于 4s 将很难被主机成功连接

#### **AT+ CIT**◇

- 功能:查询/设置连接间隔
- 查询: AT+CIT<CR>
- 返回: <CR><LF>+CIT= interval, latency, timeout<CR><LF>
- 设置: AT+ CIT = interval, latency, timeout<CR>
- 返回:<CR><LF>+OK <CR><LF>

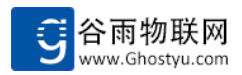

- ◇ interval,连接间隔,约定主从机的联系时间间隔,取值范围:10~4000(单位 ms, 步进 5ms), 对应时长为 10ms~4s, 连接间隔越小, 通信速率越快, 同时功耗也越高
- ◇ latency, 从机可跳过的连接间隔数, 该参数使从机更加灵活, 如果从机没有数据发 送,可跳过设定次数的连接事件,保持休眠状态。进一步降低功耗。取值范围:0~433
- ◇ timeout,是指两次成功的连接事件之间的最大时间,超过该值,主从机会认为连接 已丢失,并产品断开连接的事件。取值范围:100ms~32s,步进 10ms

#### **AT+TXPWR**

- 功能:查询/设置发射功率
- 香询: AT+ TXPWR<CR>
- 返回:<CR><LF>+TXPWR=level<CR><LF>
- 设置: AT+ TXPWR = level <CR>
- 返回:<CR><LF>+OK <CR><LF>
- $\Diamond$  level, 模块发射功率, 依据不同的芯片, 有不同的取值范围, 例如 CC2640, 取值范 围为: -21, -18, -15, -12, -9, -6, -3, 0, 1, 2, 3, 4, 5,-21 表示-21dBm,4 表示+4dBm

#### **AT+SCAN**

功能: 扫描当前可接设备(注意: 只能扫描我们 BLE260 设备, 其他设备无法扫描) 执行: AT+SCAN<CR>

扫描到设备时,串口按如下格式返回信息

返回: <CR><LF> +SCAN=no, mac, rssi <CR><LF>

- ◇ no, 结果序号, 从 1 开始计数
- ◇ mac,网络物理地址,6 个字节的 16 进制数据,例如:00177B32C597
- ◇ rssi,信号强度,模块收到的 AP 或者路由器的信号强度,10 进制负数,单位:dBm, 例如: -51

超时返回:+SCAN=ERR,TIMEOUT

#### **AT+CONN**

- 功能:连接指的扫描设备/重连指定设备
- 执行: AT+CONN=no | mac<CR>
- ◇ no,通过扫描命令 SCAN 得到的从机索引,详情参考指令 AT+SCAN
- ◇ mac,无需扫描,可指定 mac 地址连接从设备
- 说明:参数 no 索引和 mac 地址二选一,模块会自动判断
- 连接设备成功后,串口按如下格式返回信息
- 返回: <CR><LF> +CONN=no, mac <CR><LF>
- ◇ no,成功建立连接到连接索引号,可在断开连接时使用,注意,no 仅当次连接有效, 同一个从机,断开重连后,no 可能会重新分配
- $\Diamond$  mac, 已连接的设备 mac 地址

说明: 在任意状态下, 模块连接成功, 均会向串口打印该消息, 用户 MCU 注意解析 超时返回:+CONN=ERR,TIMEOUT

#### **AT+CONNAT**

功能:查询/设置指定从机 MAC 查询: AT+CONNAT<CR>

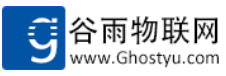

返回: <CR><LF>**+CONNAT= mac<**CR><LF>

设置:  $AT+$  CONNAT = mac <CR>

- 返回: <CR><LF>+OK <CR><LF>
- $\diamond$  mac, 设置上电自动连接的从机 MAC 地址,模块上电后会自动连接该地址, MAC 地 址例如:68C90B068E8E,若关闭自动上电自动连接,请设置 AT+CONNAT=NONE

#### **AT+RSSI**

- 功能:查询/设置信号强度
- 香询: AT+RSSI<CR>
- 返回: <CR><LF>**+RSSI=period**<CR><LF>
- 设置: AT+RSSI=period <CR>
- 成功获取到信号强度时,串口按如下格式返回信息
- 返回: <CR><LF>+RSSI=no, rssi<CR><LF>
- $\Diamond$  period, 周期性查询对方设备 RSSI 信号强度, 取值范围, 0~60000, 单位 ms, 步进 100ms, 当值为 0 时, 为取消周期性查询指令用, period 周期不能小于连接间隔, 否则 rssi 值无效
- $\Diamond$  no, 已连接设备索引, 该 no 号对应 AT+LINK 中的 no 序号。
- ◇ rssi,已连接设备的信号强度,一个字节的负数,例如:-47

说明: +SYS 为异步返回标识符, 即使退出 AT 指令模式, 也会输出, 用户 MCU 需要做 好识别工作

#### **AT+LINK**

- 功能:查询连接状态
- 查询: AT+LINK<CR>
- 返回: <CR><LF>+LINK=no, mac, type <CR><LF>
- ◇ no,已连接设备的索引号,从 1 开始计数,注意,已连接设备索引号只对本次连接 有效,断开后重连,可能会重新分配索引
- $\diamond$  mac, 已连接设备的 mac 地址, 若无连接, 返回 NONE
- $\diamond$  type, 对方模块的设备角色, 取值范围: MASTER (主机)或, SLAVE (从机)

#### **AT+DISCONN**

- 功能:断开当前连接
- 执行: AT+DISCONN=no | mac <CR>
- 说明: 参数 no 和 mac 参数二选一,可以指定 AT+LINK 中的连接索引, 也可以指定 mac 地址。模块会自动判断。
- 设备成功断开后,按照如下格式返回信息
- 返回:<CR><LF>+DISCONN=no, mac <CR><LF>
- ◇ no,连接状态时的索引号
- $\diamond$  mac, 断开连接的设备 mac 地址
- 说明: 在任意状态下, 模块连接断开, 均会向串口打印该消息, 用户 MCU 注意解析 错误返回: +DISCONN=ERR,errcode

#### **AT+SLEEP**

功能:查询/设置进入低功耗

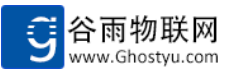

查询: AT+ SLEEP <CR>

- 返回: <CR><LF>+OK =status, time<CR><LF>
- 设置: AT+ SLEEP =,time<CR>
- 返回: <CR><LF>+OK <CR><LF>
- ◇ status, 休眠状态, 取值范围: 0 或 1, 1 表示打开休眠, 0 表示关闭休眠
- $\diamond$  timeout, 串口超时休眠时间, 单位为 1ms, 取值范围 1~600000, 当串口在 timeout 时间内无任何数据输入,模块将自动进入休眠状态。

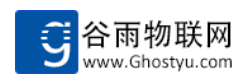

## <span id="page-17-0"></span>附录 **1**:联系方式

- 公司:无锡谷雨电子有限公司
- 地址:江苏无锡市滨湖区山水城科技工业园南湖中路 28-11 2 号楼 3 层
- 网址:http://www.ghostyu.com
- 固话:0510-8518-7650
- 企业 QQ:400-670-7650
- 客服电话:400-670-7650

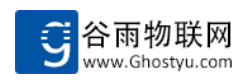

## <span id="page-18-0"></span>附录 **2**:版本记录

- V1.0 2016-11-20 第一次创建
- V1.1 2016-12-22 a.修改广播开关指令 ADVSW, 改为 ADVEN, 指令内容未更改 b.修改连接加密指令 SCR 及 KEY, 改为 CONNVLD, 集成两个指令  $c.$ 修改指令参数, 所有 ON 改为 1, OFF 改为 0